# **KNX protokol**

# KNX protokol

[Podporované typy a verzie zariadení](#page-0-0)  [Konfigurácia komunikanej linky](#page-0-1) [Parametre protokolu linky](#page-0-2) [Konfigurácia komunikanej stanice](#page-1-0) [Konfigurácia meraných bodov](#page-2-0)  [Literatúra](#page-4-0) [Zmeny a úpravy](#page-4-1) [Revízie dokumentu](#page-4-2)

# <span id="page-0-0"></span>**Podporované typy a verzie zariadení**

Protokol KNX je otvorený štandard používaný pri automatizácii budov. Implementácia KNX využíva Falcon SDK vyvíjaný [KNX asociáciou](http://www.knx.org). Vzhadom na to, že tento SDK je vyvíjaný v jazyku C#, prepojenie na D2000 KOM proces je riešené cez samostatný modul d2knx, ktorý sa štandardne nachádza v adresári protdll a komunikuje s D2000 KOM procesom cez TCP spojenie.

Pre každú komunikanú linku, na ktorej sú stanice s KNX protokolom, je potrebné spusti jednu inštanciu modulu d2knx, ktorá vyžaduje samostatné KNX rozhranie. KNX rozhranie môže by pripojené cez USB rozhranie alebo môže by dostupné sieovo na základe svojej IP adresy.

### **Poznámka k modulu d2knx:**

Modul d2knx je aplikácia, ktorá k svojmu behu potrebuje nainštalované ".NET Core 3.1". Odporúame vyskúša jej funknos manuálnym spustením v príkazovom riadku.

Po spustení bez parametrov vypíše nápovedu a zoznam dostupných KNX USB zariadení a následne skoní. Vyžadované parametre sú:

- IP adresa adresa, na ktorej d2knx poúva (napr. 127.0.0.1 alebo 0.0.0.0 alebo konkrétna IP adresa poítaa, kde je modul d2knx spustený, napr. 172.16.0.1)
- port TCP port, na ktorom d2knx poúva
- debug volitený parameter, ktorý aktivuje pomocné ladiace výpisy

### Príklady runého spustenia d2knx:

- d2knx 127.0.0.1 4011 debug
- d2knx 0.0.0.0 4012

### Príklad výstupu (spustenie bez parametrov):

```
EIB/KNX interface module
(c) 2020 Ipesoft
Usage : knx ListenIP ListenPort [debug]
Example: knx 127.0.0.1 4011
Available interfaces:
Device 0 Path \\?\hid#vid_16d0&pid_0490#6&34ad9346&0&0000#{4d1e55b2-f16f-11cf-88cb-001111000030}, Name Tapko USB 
Interface
```
## <span id="page-0-1"></span>**Konfigurácia komunikanej linky**

- **Kategória komunikanej linky: [TCP/IP-TCP](https://doc.ipesoft.com/pages/viewpage.action?pageId=42703641).**
- IP adresa je adresa, na ktorej poúva modul d2knx. Ak je modul d2knx spúšaný D2000 KOM procesom, odporúaná adresa je 127.0.0.1  $\bullet$ (localhost). Je možné prevádzkova modul d2knx na vzdialenom poítai, v tom prípade treba nakonfigurova IP adresu vzdialeného poítaa. **Pozn:** je možné nakonfigurova aj viacero IP adries (oddelených iarkou alebo bodkoiarkou). Tak je možné v redundantných D2000 systémoch nakonfigurova pripájanie sa D2000 KOM procesu napr. k nezávisle spusteným d2knx modulom (každý z nich je spustený na jednom z aplikaných serverov), o zabezpeuje funknos komunikácie pri výpadku KNX USB adaptéra na jednom serveri bez potreby prehadzovania redundancie D2000.
- íslo portu je íslo TCP portu, na ktorom poúva modul d2knx. Je možné vybra ubovolný voný port (1-65535).
- íslo linky je nepoužité, nastavte hodnotu 0.

## <span id="page-0-2"></span>**Parametre protokolu linky**

Dialóg [konfigurácia linky](https://doc.ipesoft.com/pages/viewpage.action?pageId=42703668) - záložka **Parametre protokolu**.

Ovplyvujú niektoré volitené parametre protokolu. Môžu by zadané nasledovné parametre protokolu linky:

## **Tab. . 1**

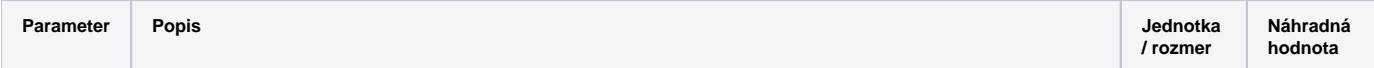

<span id="page-1-2"></span><span id="page-1-1"></span>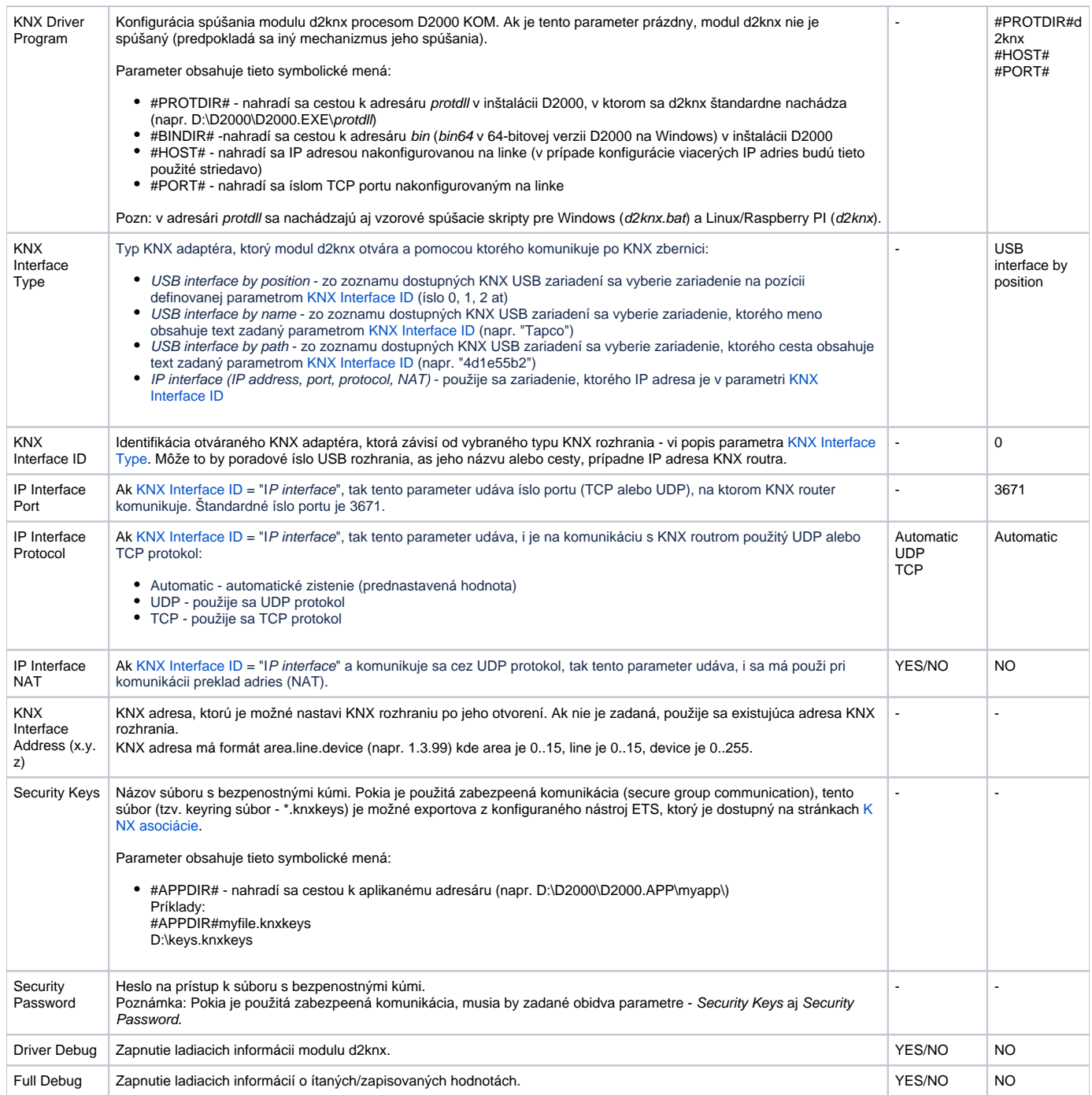

# <span id="page-1-0"></span>**Konfigurácia komunikanej stanice**

- Komunikaný protokol: **KNX Protocol**.
- Adresa stanice:
	- GROUP Merané body na stanici s adresou GROUP budú dostáva všetky hodnoty typu Group address z komunikácie.
	- area.line.device Adresa konkrétneho KNX zariadenia (napr. 1.3.99), kde area je 0..15, line je 0..15, device je 0..255. Merané body na stanici s konkrétnou adresou budú dostáva hodnoty iba pokia boli prijaté od KNX zariadenia s touto adresou.

Poznámka: je možné na konfigurova niekoko staníc s tou istou adresou (s konkrétnou adresou alebo s adresou GROUP) napr. kvôli nastaveniu rôznych asových parametrov pre vyítavanie jednotlivých meraných bodov.

# **Parametre protokolu stanice**

## Môžu by zadané nasledovné parametre protokolu stanice:

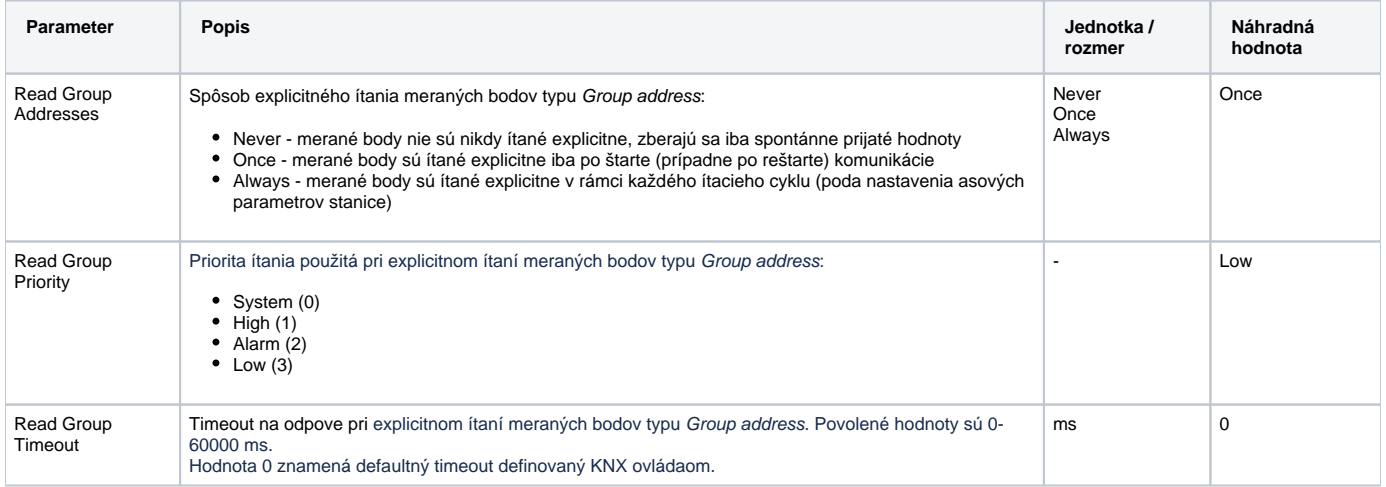

# <span id="page-2-0"></span>**Konfigurácia meraných bodov**

Možné typy hodnôt bodov: **TxtI, Di, Ai, Ci, TiR, TiA, TxtO, Dout, Ao, Co, ToR, ToA, Qi**

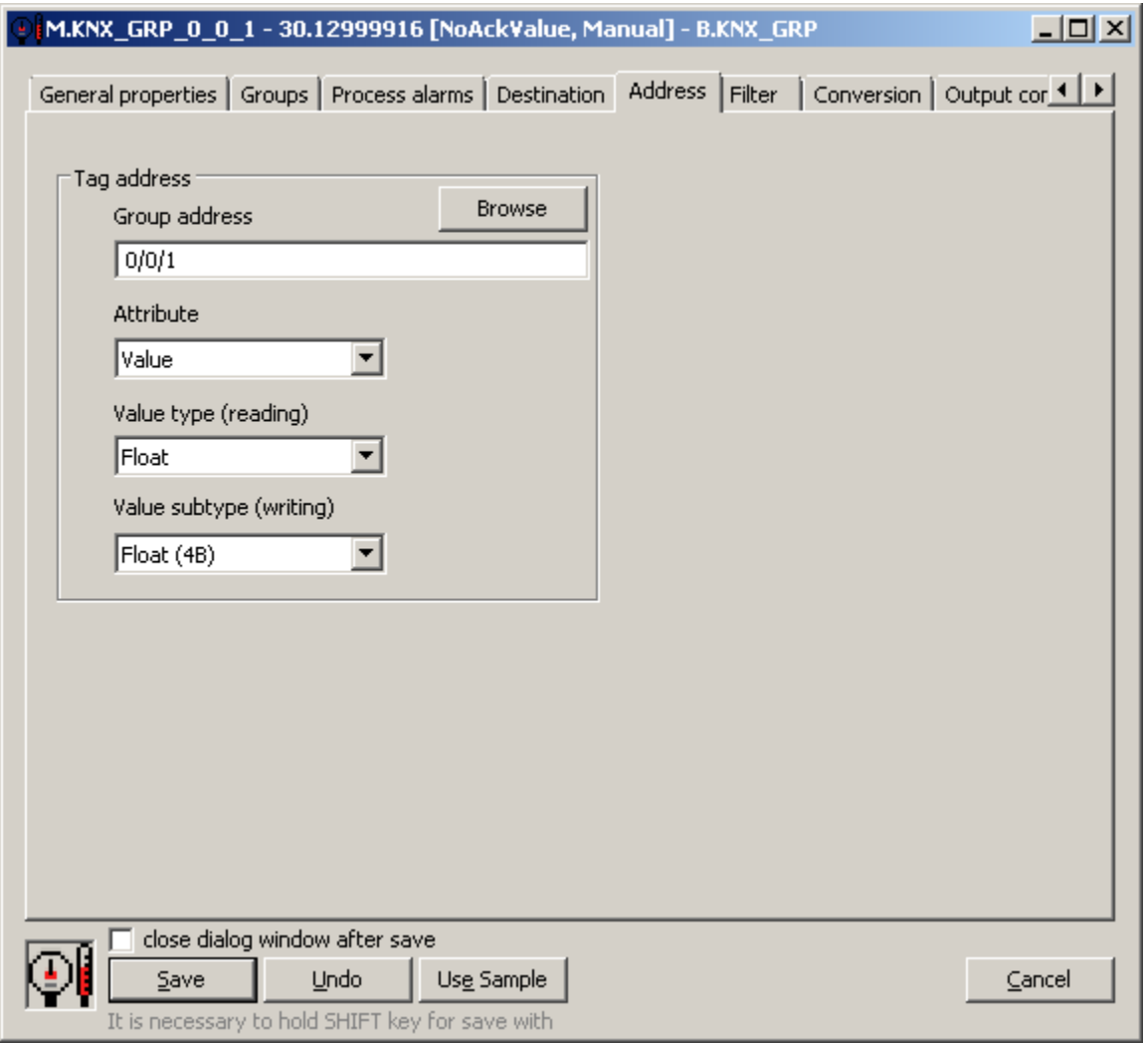

Jednotlivé komponenty adresy:

**Group address**: skupinová adresa (16-bitové íslo). Má tri možné formáty:

- trojúrovová adresa: main/middle/sub, kde main = 0..31, middle = 0..7, sub = 0..255. Príklad: 1/2/24
- $\bullet$  dvojúrovová adresa: main/sub, kde main = 0..31, sub = 0..2047.
- Príklad: adresa 1/536 zodpovedá 1/2/24 (lebo 2 \* 256 + 24 = 536) priamo íslo 1..65535 (skupinová adresa 0 nie je povolená). Príklad: adresa 2584 zodpovedá 1/2/24 (lebo 1 \* 2048 + 2 \* 256 +24 = 2584)

**Attribute**: ktorý atribút prijatej správy so skupinovou hodnotou je zverejnený v meranom bode:

Value - samotná hodnota. Jej interpretácia závisí od nastavenia Value type (reading)

- Flags textové príznaky:
	- r jedná sa o správu ítania hodnoty
	- w jedná sa o správu zápisu hodnoty
	- o jedná sa o odpove
	- s jedná sa o zabezpeenú komunikáciu (secure)
- Source Address KNX adresa zariadenia, ktoré správu odoslalo (vo formáte area.line.device, napr. 1.0.24)
- Priority íselná priorita správy:
	- $\circ$  System (0)
	- $O$  High (1)
	- $O$  Alarm (2)
	- $O$  Low (3)
- Size vekos prijatej hodnoty v bitoch

Pozn: pri explicitnom ítaní meraných bodov typu Group address sa ítajú iba tie, ktoré majú nakonfigurované Attribute=Value. Z prijatej odpovede sú zistené okrem hodnoty aj alšie atribúty.

Pozn: pri spracovaní spontánnych správ so skupinovými hodnotami sú postupne spracované atribúty Flags, Source Address, Priority, Size a až nakoniec Value.

**Value type (reading)**: pre Attribute=Value spôsob interpretácie prijatej hodnoty:

- Unsigned Int hodnota je interpretovaná ako celé íslo bez znamienka (prípadne ako hodnota True/False)
- Signed Int hodnota je interpretovaná ako celé íslo so znamienkom
- Float hodnota je interpretovaná ako reálne íslo (2, 4 alebo 8-bajtové)
- String hodnota je interpretovaná ako reazec (reazec v KNX protokole má 14 znakov)
- TimeOfDay (3B) 3-bajtová hodnota je interpretovaná ako as v rámci da (DPT\_TimeOfDay) typ hodnoty musí by
- Date (3B) 3-bajtová hodnota je interpretovaná ako dátum (DPT\_Date) typ hodnoty musí by TiA/ToA
- DateTime (8B) 8-bajtová hodnota je interpretovaná ako dátum a as (DPT\_DateTime) typ hodnoty musí by TiA/ToA

Pozn: pre meraný bod s hodnotou typu TiA/ToA je možné spracova hodnotu typu DPT\_DateTime (8-bajtový dátum a as) - je nutné nastavi Value type  $(reading) = Unsigned Int$ 

**Value subtype (writing)**: pre Attribute=Value spôsob zakódovania hodnoty pri zápise:

- pre Value type  $=$  Unsigned Int.
	- Bool
		-
	- TwoBit FourBit
	- SixBit
	-
	- Unsigned Byte (1B)
	- Unsigned Short (2B)
	- Unsigned Int (4B)
	- Unsigned Long (8B)
- pre Value type = Signed Int:
	- $\circ$  Signed Byte (1B)
	- <sup>o</sup> Signed Short (2B)
	- Signed Int (4B)
	- Signed Long (8B)
- pre Value type =  $Float$ :
	- <sup>o</sup> Short Float (2B) Float (4B)
	- <sup>o</sup> Double (8B)
- pre Value type = String:
	- $\circ$  String (14B)

**Poznámka**: merané body, ktoré majú v záložke Ovládanie výstupu nastavený parameter [Charakter výstupu](https://doc.ipesoft.com/pages/viewpage.action?pageId=42703692#Meran�body-charakter_vystupu) na Príkaz, nebudú ítané. V protokole KNX sú bežné objekty, do ktorých sa dá zapisova, ale nedá sa z nich íta, takže ítanie by skonilo s chybou, ktorá by spôsobila zneplatnenie hodnoty meraného bodu v D2000 - takéto merané body treba nakonfigurova ako Príkaz.

#### **Browse**

Pre merané body je možné zisti zoznam objektov a ich dátové typy, pokia KOM proces beží a komunikácia so stanicou je nadviazaná. Po kliknutí na tlaidlo Browse sa otvorí okno KNX Item Browser a zobrazí sa zoznam doteraz naítaných hodnôt. Zoznam objektov sa vytvára dynamicky v dôsledku prijatých správ (odpovedí na explicitné výzvy ako aj v dôsledku spontánneho príchodu hodnôt).

Zoznam objektov je dynamický, t.j. pri príchode novej hodnoty do KOM procesu je aktualizovaný. Podporované je aj filtrovanie v jednotlivých stpcoch, v maske je možné používa hviezdiky (napr. 0/0/\*).

Dvojité kliknutie na konkrétny riadok spôsobí, že sa parameter Group address vloží do konfigurácie meraného bodu, z ktorého bolo okno KNX Item Browser otvorené.

Tlaidlo Refresh spôsobí vymazanie zoznamu hodnôt v CNF aj v KOM procese.

V stpci *Value* sa nachádza prijatá hodnota interpretovaná ako celé íslo bez znamienka, celé íslo so znamienkom (iba ak je odlišné od ísla bez znamienka) a reálne íslo (ak má džku 16/32/64 bitov), prípadne ako text (ak má džku 14\*8 bitov).

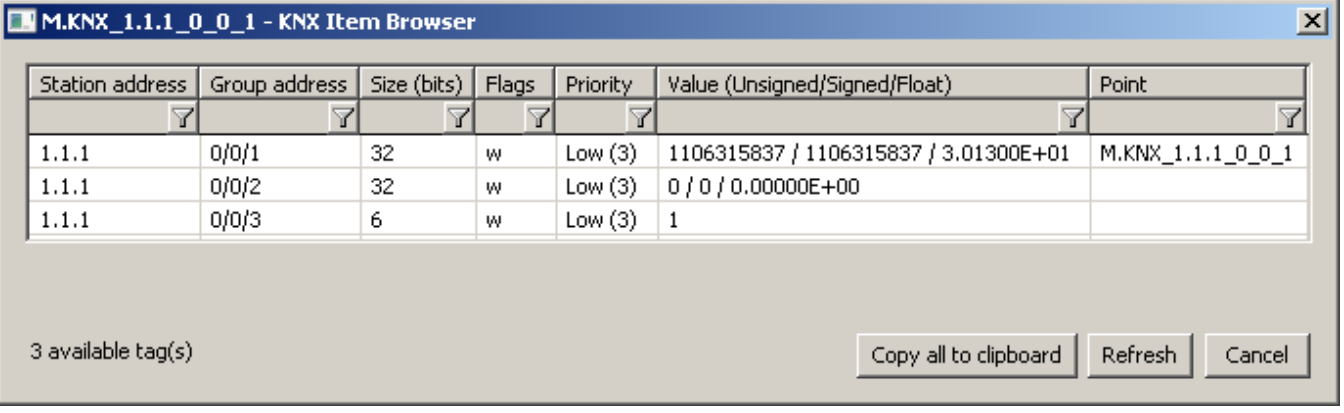

## <span id="page-4-0"></span>**Literatúra**

-

[https://en.wikipedia.org/wiki/KNX\\_\(standard\)](https://en.wikipedia.org/wiki/KNX_(standard))

# <span id="page-4-1"></span>**Zmeny a úpravy**

# <span id="page-4-2"></span>**Revízie dokumentu**

- Ver. 1.0 13. máj 2020 Vytvorenie dokumentu.
- Ver. 1.1 11. júl 2022 Podpora pre ítanie DPT\_TimeOfDay, DPT\_Date, DPT\_DateTime.

**Súvisiace stránky:** [Komunikané protokoly](https://doc.ipesoft.com/pages/viewpage.action?pageId=42703726)